# **Rad Portal Addendum Request Workflow – Radiologist**

Addendum requests will now be made through the Rad Portal. PAS and QC staff will be creating all the addendum requests.

1. You will receive an email when an addendum request is made and you are the rad requested to do the addendum. The email will come from [ITNotification@tranow.com,](mailto:ITNotification@tranow.com) the same as your FHS Peer Review.

## New Addendum Request has been assigned to you

**IT Notification** Sent: Thu 11/17/2016 11:31 AM To: Catherine Zhang Co: Catherine Zhang; PAS

Hello Dr. Rad,

A new addendum request has been assigned to you.

**System: TRA Accession: 2323898 Priority: Urgent** Due Date: 11/18/2016

There are a total of 8 cases pending in your queue.

Please login TRA Rad Portal to acknowledge.

Thanks,

**TRA PAS Team** 

- 2. The email will tell you the system the addendum needs to be performed in, TRA, FHS or MHS. It will also contain the accession number, the priority and the due date. There will also be a statement about how many addendum requests are in your queue. A link to the TRA Rad Portal will also be included. The Due date is based on the priority. The break down is such:
	- a. Urgent 1 day
	- b. High  $-3$  days
	- c. Medium 5 days
	- d. Low  $-7$  days

3. You will be required to log into the rad portal. Click on the Acknowledge link to see your list.

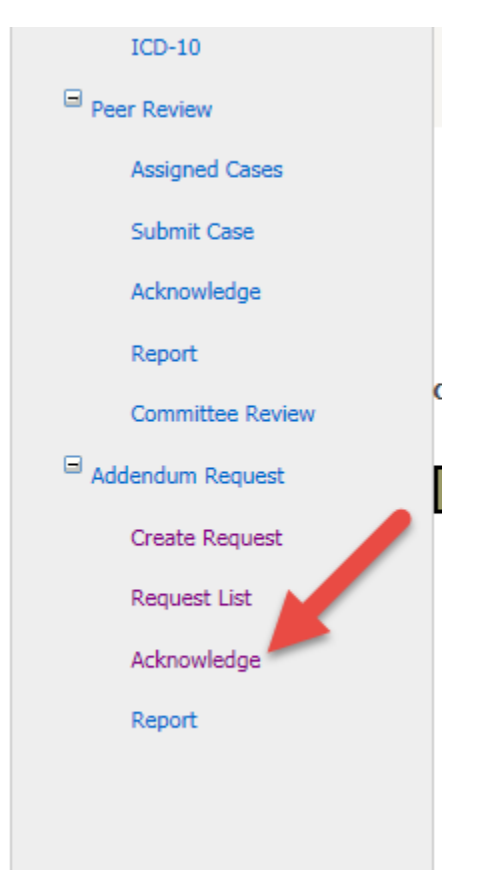

#### Addendum Request Acknowledge

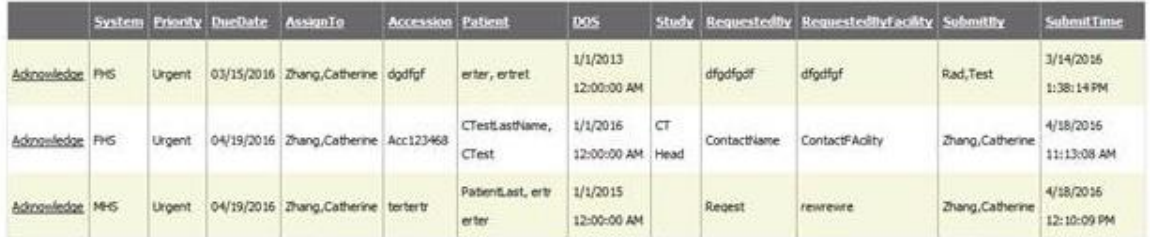

4. Click on the acknowledge button to view the entire addendum request. In the request you will see more information including the reason for the request, the exam performed, where it was performed, who made the request, etc.…

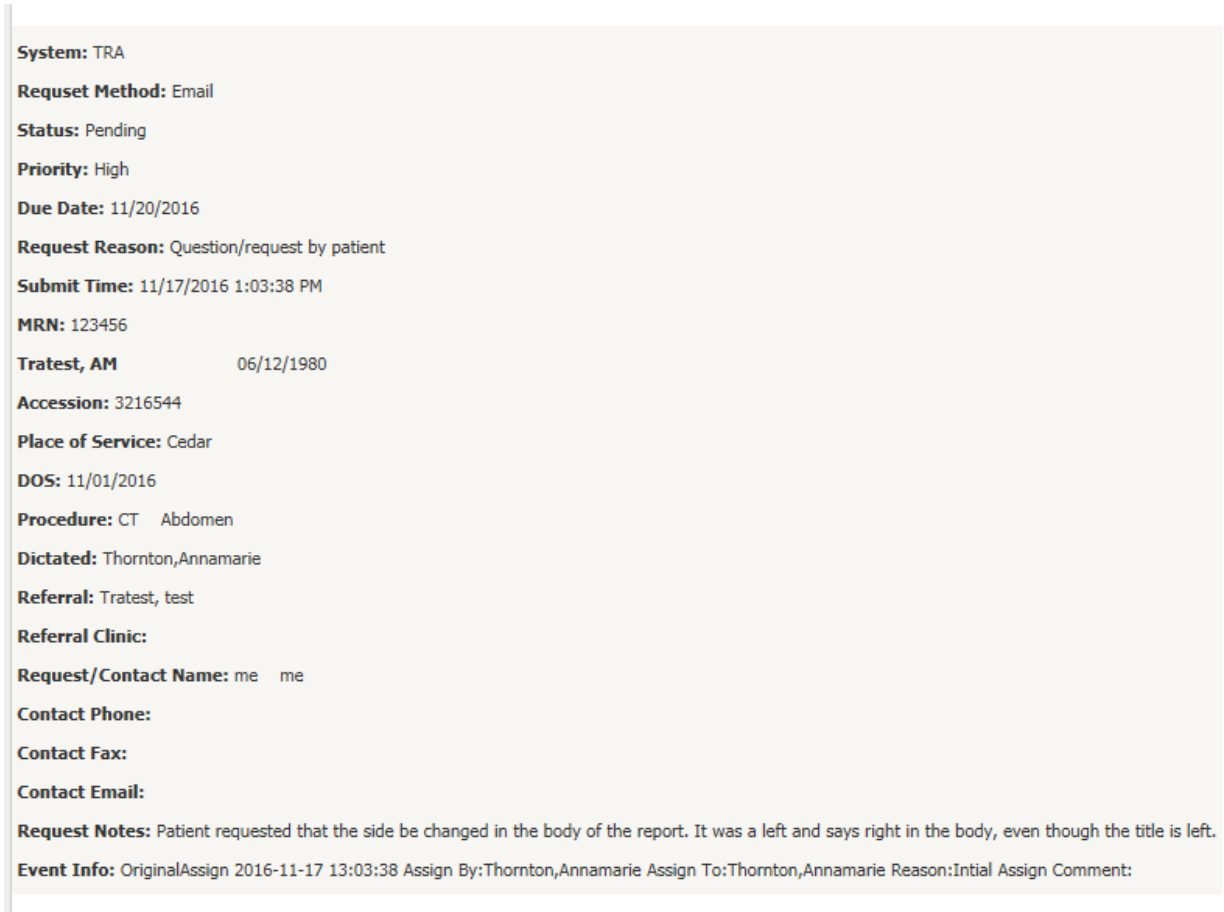

- 5. Perform the requested addendum in the system it was requested for.
- 6. In the acknowledgment form mark if addendum completed or addendum not needed. Please add additional comments, especially if you mark addendum not needed.

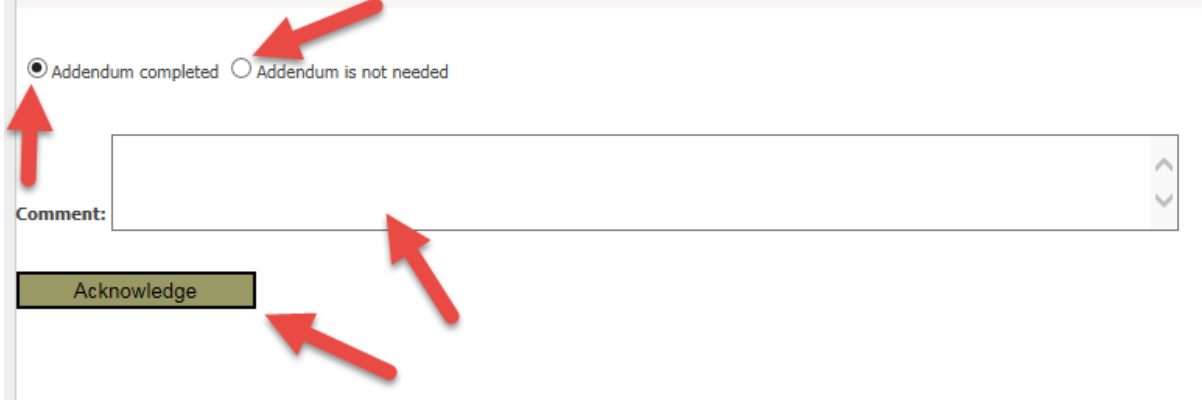

7. Once an addendum has been completed and acknowledged it will drop off of your acknowledge list and an email will be generated stating the Resolution and the

Comments. This email will be sent to the creator of the request, PAS and to the requester, if the requester provided an email address.

#### Your Addendum Request for 500687768 has been processed

**IT Notification** Sent: Thu 11/17/2016 11:45 AM To: Catherine Zhang Co: Catherine Zhang; Catherine Zhang; PAS Hello, Your addendum request has been completed. Resolution: Addendum is completed **Comment: Test ACK** Please contact TRA for any issues. Thanks, **TRA PAS Team** 

8. If you do not complete the addendum before the due date the addendum will be escalated to the head of your section. If you are the head of your section the email will look as below:

## A new addendum request has been escalated to you

## **IT Notification**

Sent: Wed 3/16/2016 3:14 PM To: Catherine Zhang Co: Catherine Zhang

Hello Dr. Rad,

A new addendum request has been escalated to you.

Accession: IP3341241 **Priority: Urgent** Due Date: 03/16/2016

There are a total of 5 cases pending in your queue.

Please login TRA Rad Portal to acknowledge.

Thanks,

**TRA IT** 

Complete the addendum following the previous steps.

9. PAS and QC also has the ability to reassign requests. If a request is reassigned to you will receive an email stating that an addendum request has been reassigned to you.

zi neudogin

# A new addendum request has been reassigned to you

#### **IT Notification**

Sent: Thu 11/17/2016 11:44 AM To: Catherine Zhang Co: Catherine Zhang; PAS

Hello Dr. Zhang,

A new addendum request has been reassigned to you.

**System: FHS Accession: 500687768 Priority: Urgent** Due Date: 11/18/2016

There are a total of 2 cases pending in your queue.

Please login TRA Rad Portal to acknowledge.

Thanks,

**TRA PAS Team** 

Complete the addendum following the previous steps.